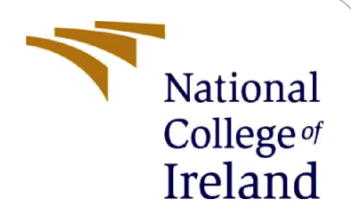

# Configuration Manual

MSc Research Project MSc Data Analytics

Janvi Rajesh Rajani Student ID: X20148712

School of Computing National College of Ireland

Supervisor: Dr. Catherine Mulwa

#### **National College of Ireland**

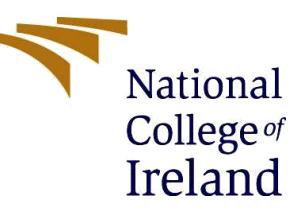

#### **MSc Project Submission Sheet**

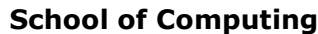

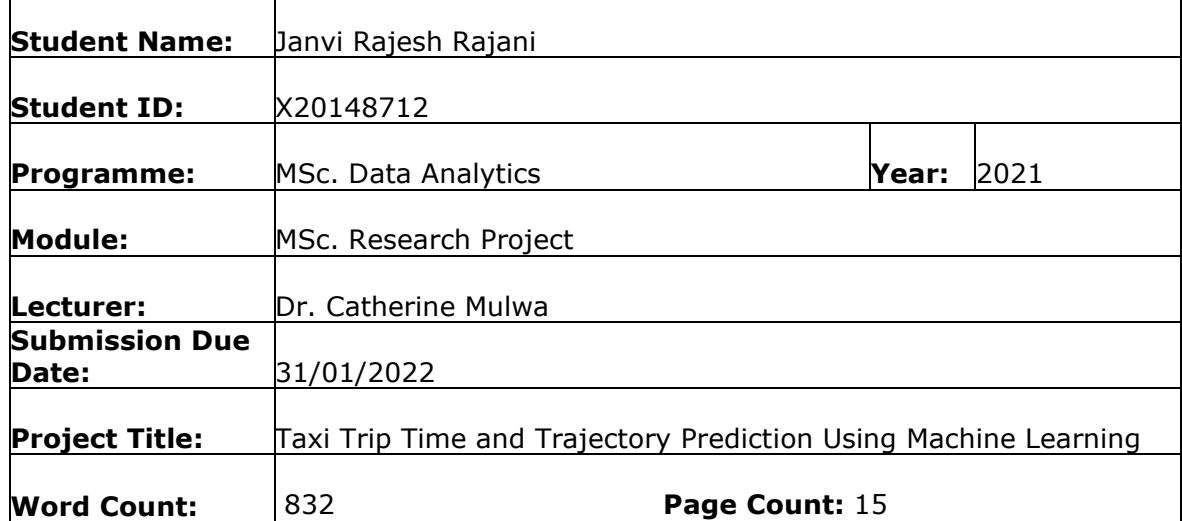

I hereby certify that the information contained in this (my submission) is information pertaining to research I conducted for this project. All information other than my own contribution will be fully referenced and listed in the relevant bibliography section at the rear of the project.

ALL internet material must be referenced in the bibliography section. Students are required to use the Referencing Standard specified in the report template. To use other author's written or electronic work is illegal (plagiarism) and may result in disciplinary action.

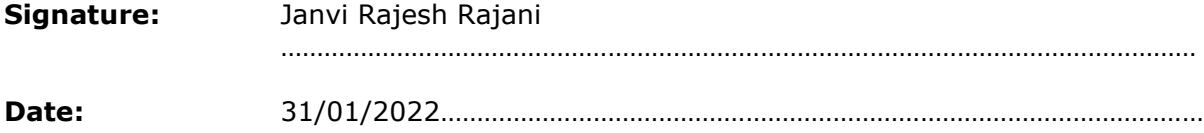

#### **PLEASE READ THE FOLLOWING INSTRUCTIONS AND CHECKLIST**

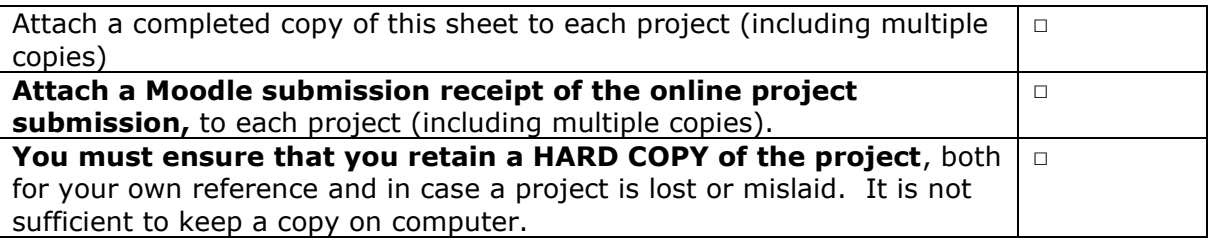

Assignments that are submitted to the Programme Coordinator Office must be placed into the assignment box located outside the office.

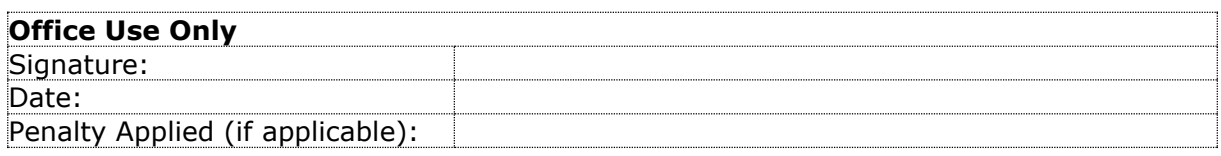

# Configuration Manual

#### Janvi Rajesh Rajani X20148712

### **1 Hardware Setup**

The hardware setup for the research is shown in Table 1. It features a RAM of 8.00 GB and runs on a 64-bit operating system. AMD Ryzen 5 is the processor used.

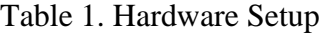

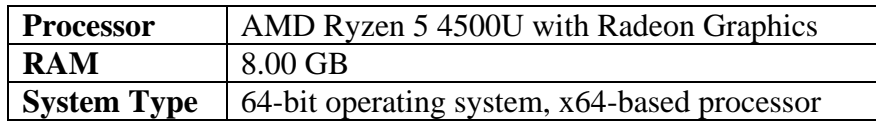

# **2 Software Setup**

The Software used in this research is Anaconda- Jupyter Notebook. It is downloaded from its official website<sup>i</sup>. It has multiple applications, Jupyter Notebook is used in this particular research as shown in the Figure 1.

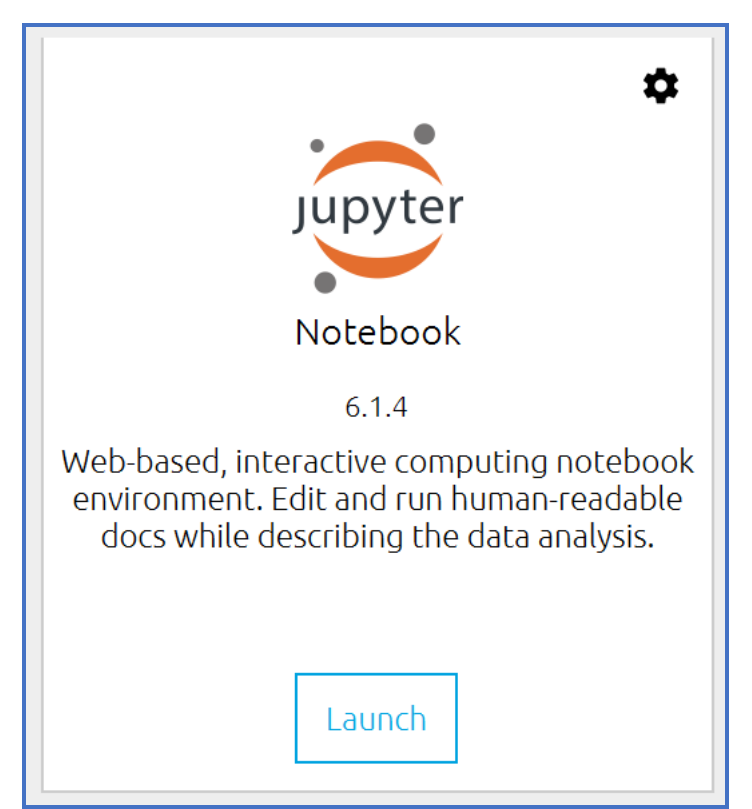

Figure 1: Jupyter Notebook

After Launching the Jupyter Notebook application, a new window will be launched and on the right-hand corner click on New Python 3 Notebook as shown in the Figure 2. This will open a new Python Notebook.

|                      | c<br>$New -$<br>Upload                       |
|----------------------|----------------------------------------------|
| Name $\triangleleft$ | Notebook:                                    |
|                      | :e<br>Python 3                               |
|                      | Create a new notebook with Python 3<br>Other |
|                      | <b>Text File</b>                             |
|                      | Folder                                       |
|                      | Terminal                                     |

Figure 2. Python Notebook

### **3 Package Requirement and Instalment**

The primary software used for the research is Python. Table 2 shows the list of packages used:

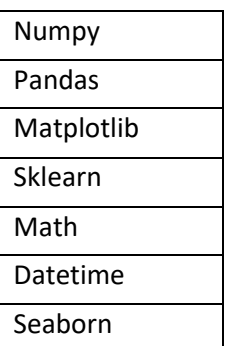

Table 2. Required Python Packages

A list of libraries required to complete this project are provided. Ensure the libraries are installed on Python to ensure a smooth operation.

### **4 Data Preparation and Transformation**

The data used in this research is publicly available on kaggle<sup>ii</sup>. The Figure 3 shows the data loading in python.

```
#Storing the data in Csv file
#Loading the data from Csv file
import pandas as pd
taxi_df = pd.read_csv("train.csv")taxi df
```
Figure 3. Data Loading

The Figure 4 shows the libraries imported for the smooth execution of the project.

```
import numpy as np
import pandas as pd
import matplotlib.pyplot as plt
import seaborn as sns
import datetime
from sklearn.model selection import train test split
from sklearn.preprocessing import StandardScaler
from sklearn.model selection import GridSearchCV
from sklearn.model selection import RandomizedSearchCV
from sklearn.metrics import mean squared error as mse
from sklearn.metrics import r2 score
from math import sqrt
from sklearn.metrics import mean_absolute_error as mae
from sklearn.neighbors import KNeighborsRegressor
from sklearn.linear model import Ridge
from sklearn.linear_model import Lasso
from sklearn.tree import DecisionTreeRegressor
from sklearn.ensemble import RandomForestRegressor
from sklearn.svm import SVR
from xgboost import XGBRegressor
from sklearn import neighbors
```
Figure 4. Essential Packages Imported

#### **5 Data Pre-Processing**

The Figure 5 shows data pre-processing where the NULL values are replaced with 0, so that the NULL values does not affect the performance of the machine learning model.

```
taxi df['ORIGIN CALL']=taxi df['ORIGIN CALL'].fillna(0)
taxi df['ORIGIN STAND']=taxi df['ORIGIN STAND'].fillna(0)
```
Figure 5. NULL replaced with zero

The Figure 6 shows how timestamp column is divided into year, month, month day, hour and week day. Later, these features are used in the Machine Learning techniques.

| #Extracting year, month, hour from TIMESTAMP column                                                                    |
|----------------------------------------------------------------------------------------------------|
| $\text{taxi}_d f['year'] = \text{taxi}_d f['TIMESTAMP'].apply(lambda x :datetime.dat) = \text{chari}_d f['year']$      |
| $\text{taxi}_d f['month'] = \text{taxi}_d f['TIMESTAMP'].apply(lambda x : datetime.data)$                              |
| $\text{taxi}_d f['month_day'] = \text{taxi}_d f['TIMESTAMP'].apply(lambda x : datetime.datetime.fromtimestamp(x).day)$ |
| $\text{taxi}_d f['hour'] = \text{taxi}_d f['TIMESTAMP'].apply(lambda x : datetime.dataetime.fromtimestamp(x).hour)$    |
| $\text{taxi_df['week_day'] = taxi_df['TIMESTAMP'].apply(lambda x :datetime.dat$ .                                      |

Figure 6: Timestamp Divided into Other Attributes

The Figure 7 shows using polyline feature and lambda function, new attribute is made Polyline Length. It depicts the total length of the taxi trip in seconds.

taxi\_df['Polyline Length'] = taxi\_df['POLYLINE'].apply(lambda x : len(eval(x))-1) taxi\_df['Trip Time(sec)'] = taxi\_df['Polyline Length'].apply(lambda  $x : x * 15$ )

Figure 7: Polyline Length Feature

#### **6 Additional Exploratory Data Visualization**

The Figure 8 shows the bar chart of the total trips for each month. It is seen that May has highest number of taxi trips.

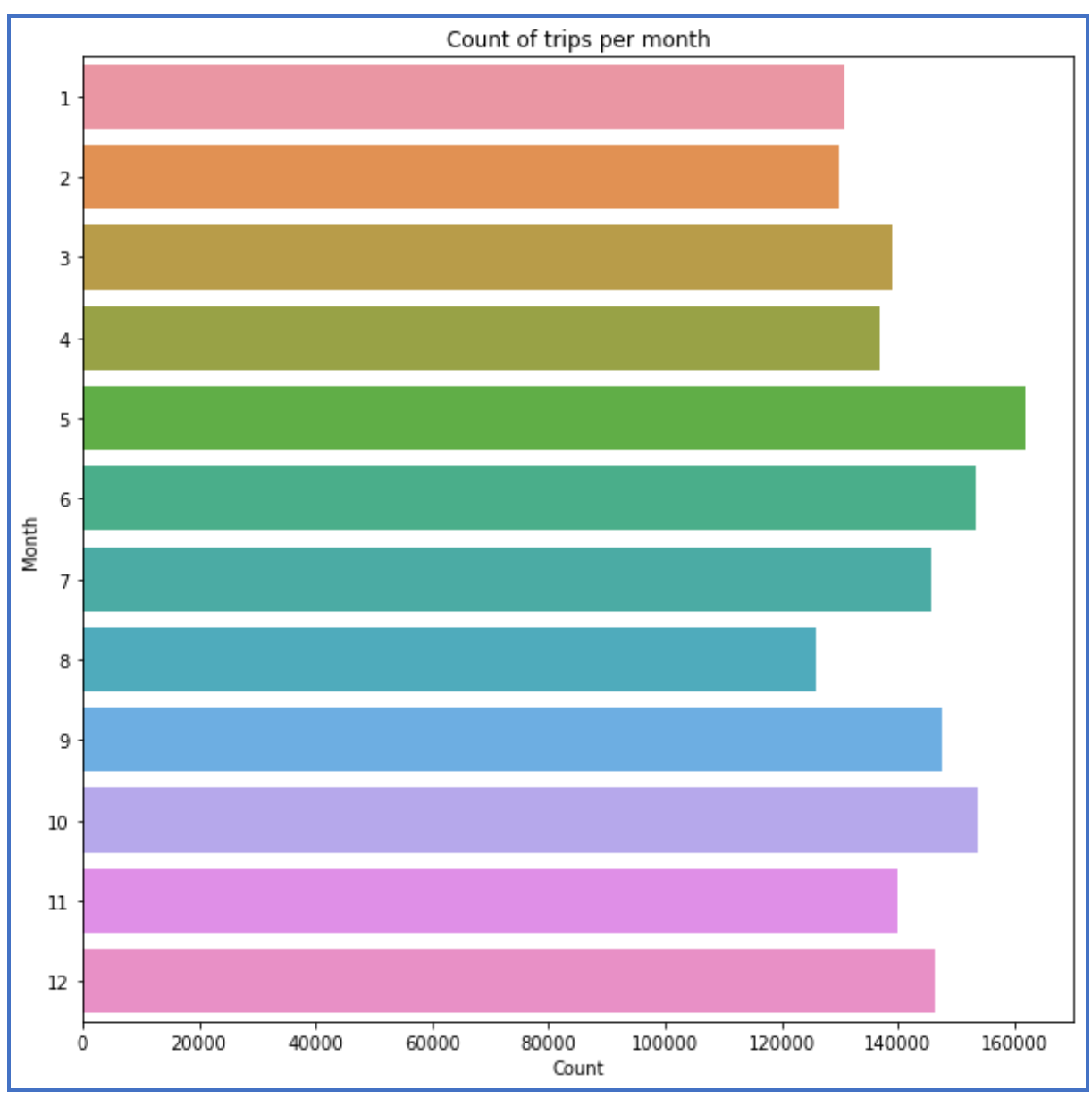

Figure 8. Trips Per Month

The Figure 9 shows the bar chart of the total trips for entire day. It is seen that there are less trips in the morning whereas it is substantially increased 5 throughout the day and then gradually decreases at night. It means that maximum taxi trips are taken in the day.

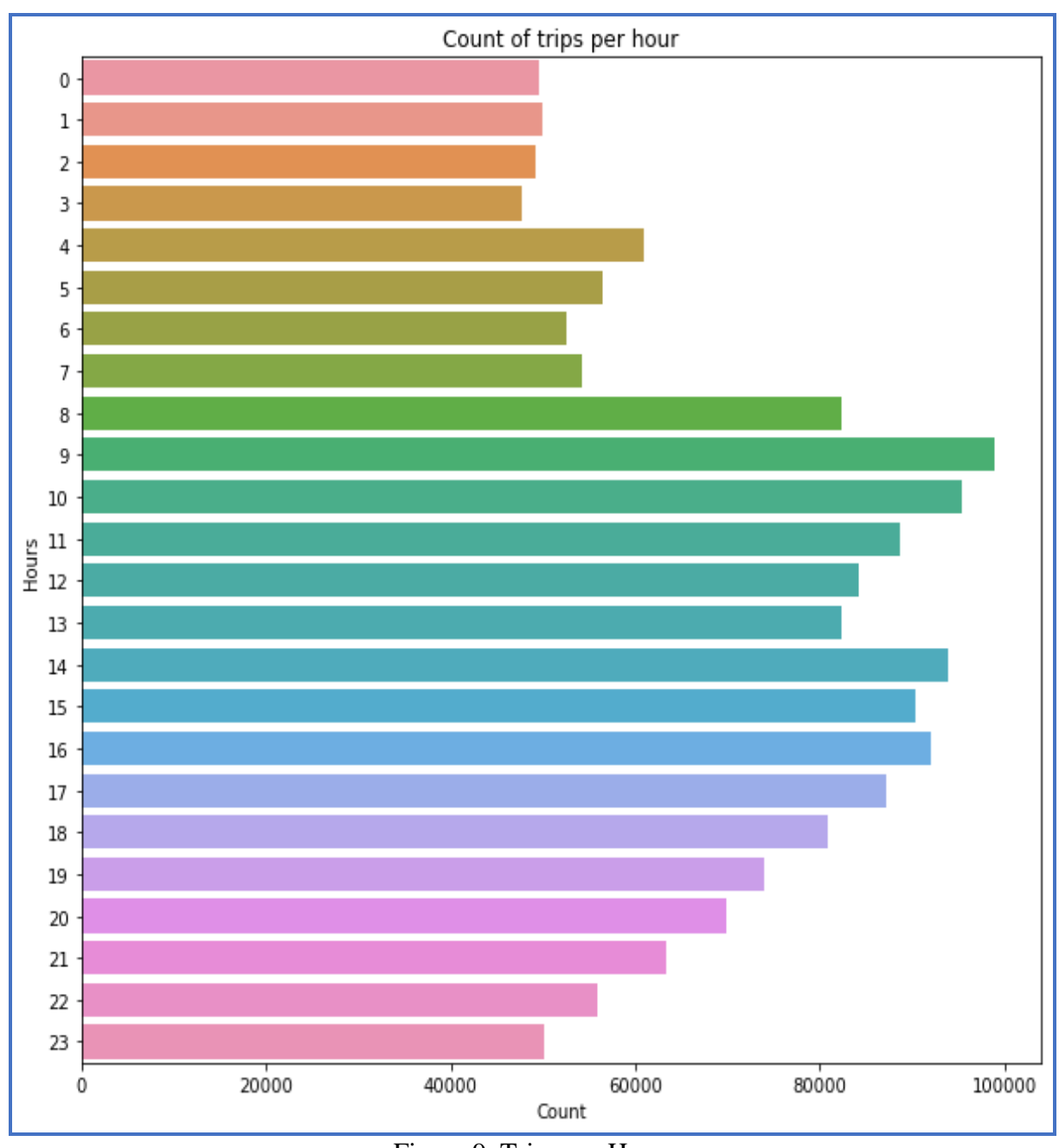

Figure 9. Trips per Hour

# **7 Data Standardization**

The data is divided X and y. Initially all the values are considered for X and only the dependent value is taken for y as shown in the Figure 10. The data is then Standardized using the StandardScaler function. Data Standardization is essential since it improves the quality of data and gives consistency to the data which in turn makes it easy for use.

```
taxi df = \text{taxi } df \text{.reset index()}
```

```
X = taxi_df[[ 'ORIGIN_CALL', 'ORIGIN_STAND', 'TIMESTAMP',
             'year', 'month', 'month_day', 'hour', 'week_day', 'lon_1st', 'lat_1st', 'lon_last', 'lat_last', 'delta_lon',
             'delta_lat', 'Polyline Length', 'CALL_TYPE_A', 'CALL_TYPE_B', 'CALL_TYPE_C','DAY_TYPE_A']]
y = \text{taxi}_df['Trip Time(\text{sec})']Data Standardization
s = StandardScalar()X = s.fit transform(X)print(npmean(X))np. std(X)1.9355573050760493e-14
0.9176629354822471
```
Figure 10. Data Standardization

# **8 Feature Selection**

The Figure 11. shows the feature selection using Linear Regression. It uses importance feature and it gives features score.

```
from sklearn.datasets import make regression
from sklearn.linear model import LinearRegression
from matplotlib import pyplot
model=LinearRegression()
model.fit(X, y)importance=model.coef
for i, v in enumerate(importance):
    print('Feature:%0d, Score:%.5f'% (i,v))
pyplot.bar([x for x in range(len(importance))], importance)
pyplot.show()
```
Figure 11. Feature Selection using Linear Regression

The Figure 12. shows the score of each feature and the unwanted features are given 0 score by the Linear Regression model.

```
Feature: 0, Score: - 0.00000
Feature: 1, Score: - 0.00000
Feature: 2, Score: 0.00000
Feature: 3, Score: - 0.15368
Feature: 4, Score: - 0.03916
Feature: 5, Score: - 0.00000
Feature: 6, Score: - 0.00000
Feature: 7, Score: - 0.00000
Feature: 8, Score: 10.06428
Feature: 9, Score: -6.61688
Feature: 10, Score: - 12.03310
Feature: 11, Score: 8.97671
Feature: 12, Score: 13.52261
Feature: 13, Score: -9.97386
Feature: 14, Score: 685.91455
Feature: 15, Score: 3.52336
Feature: 16, Score: 4.27800
Feature: 17, Score: 3.87050
Feature: 18, Score: 0.00000
```
Figure 12. Feature Score

Figure 13. shows the feature selection using co-relation matrix.

```
plt.figure(figsize=(18,15))
cor = taxi_df_tra.corr()sns.heatmap(cor, annot=True, cmap=plt.cm.Reds)
plt.show()
```
Figure 13. Co-relation Matrix

Figure 14. shows the feature selection using Co-relation Matrix.

```
#Correlation with output variable
cor_{target} = abs(cor["lon_{last"]})#Selecting highly correlated features
relevant_features = cor_target[cor_target>0.1]
relevant features
```
Figure 14. Features Using Co-relation Matrix

# **9 Splitting into Test and Train**

Figure 15. shows the test train data split taxi trip time Prediction

```
X = taxi_df[[ 'year', 'month','lon_1st', 'lat_1st', 'lon_last', 'lat_last', 'delta_lon',
             'delta_lat', 'Polyline Length', 'CALL_TYPE_A', 'CALL_TYPE_B', 'CALL_TYPE_C']]
y = \text{taxi_df['Trip Time/sec)']X_train, X_test, y_train, y_test = train_test_split(X, y, test_size = 0.2)
print("The size of training input is", X train.shape)
print("The size of training output is", y train.shape)
print(50 * ' *')print("The size of testing input is", X_test.shape)
print("The size of testing output is", y_test.shape)
The size of training input is (40000, 12)
The size of training output is (40000,)
                                          *********
The size of testing input is (10000, 12)
The size of testing output is (10000,)
```
Figure 15. Data Split for taxi trip time Prediction

Figure 16. shows the test train data split taxi trip trajectory Prediction

```
X tra = taxi_df_tra[["lon_1st", "delta_lon","delta_lon"]]
```

```
y tra = taxi df tra[["lon last","lat last"]]
```
X\_train\_tra, X\_test\_tra, y\_train\_tra, y\_test\_tra = train\_test\_split(X\_tra, y\_tra, test\_size=0.3, random\_state=1)

Figure 16. Data Split for taxi trip Trajectory

### **10 Machine Learning Models to Predict Taxi Trip Time**

Figure 17. shows the implementation of the Baseline Model

y train pred = np.ones(X train.shape[0]) \* y train.mean() #Predicting the train results

y test pred = np.ones(X test.shape[0]) \* y test.mean() #Predicting the test results

```
print("Test Results for Baseline Model:")
print(50 * '-'')print("Root mean squared error: ", sqrt(mse(y test, y test pred)))
print("R-squared: ", r2_score(y_test, y_test pred))print("Mean Squared Error:", mse(y_test, y_test_pred))
print("Mean Absolute Error:", mae(y_test, y_test_pred))
```
Figure 17. Baseline Model

Figure 18. shows the implementation of KNN Regressor.

```
rmse_val = [] #to store rmse values for different kfor K in range(20):
   K = K+1knn_{\text{reg}} = neighbors. KNeighbors Regressor(n_neighbors = K)
    knn regressor.fit(X train, y train) #fit the model
   y test pred=knn regressor.predict(X test) #make prediction on test set
   error_test = sqrt(mse(y_test,y_test_pred)) #calculate rmse on test set
   rmse val.append(error test) #store test rmse values
   print('RMSE value for k= ', K, 'is:', error_test)
```
Figure 18. KNN regressor

Figure 19. shows implementation of Lasso Regressor

lasso regressor =GridSearchCV(Lasso(), params ,cv =15,scoring = 'neg mean absolute error', n jobs =-1) lasso regressor.fit(X train, y train)

Figure 19. Lasso regression

Figure 20. shows the implementation of Decision Tree Regressor

```
depth = list(range(3, 30))param grid =dict(max depth =depth)
regr =GridSearchCV(DecisionTreeRegressor(), param grid, cv =10)
regr.fit(X train, y train)
```
Figure 20. Decision Tree Regressor

Figure 21. and Figure 22. Shows the visualization of Decision tree Regressor

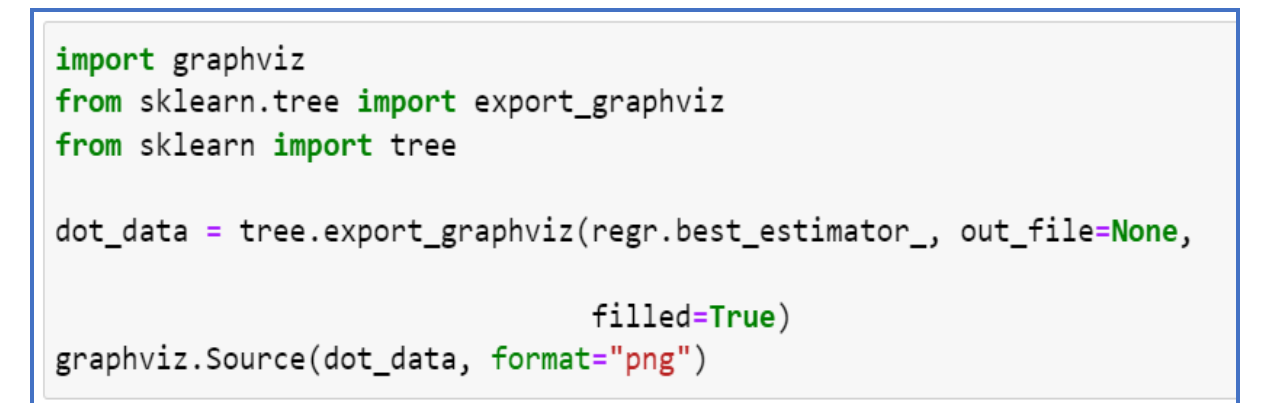

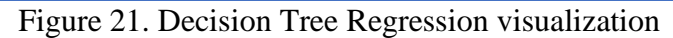

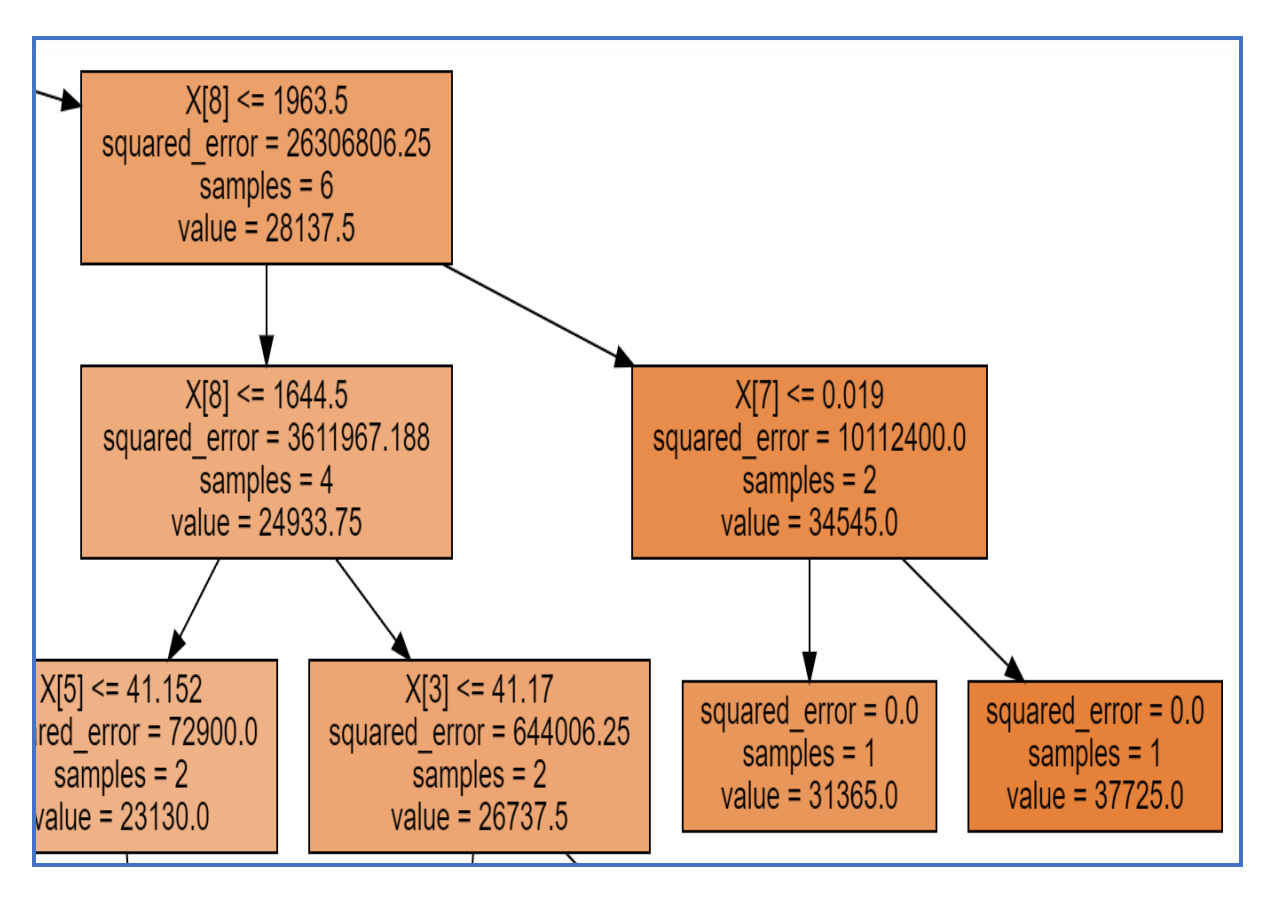

Figure 22. Decision tree regressor Visualization

Figure 23. shows XGBoost Regression implementation

tuned params = {'max depth': [1, 2, 3, 4, 5], 'learning rate': [0.01, 0.05, 0.1], 'n estimators': [100, 200, 300, 400, 500] model = RandomizedSearchCV(XGBRegressor(), tuned params, n iter=20, scoring = 'neg mean absolute error', cv=5, n jobs=-1) model.fit(X train, y train)

#### Figure 23. XGBoost Regression

Figure 24. shows implementation Random Forest Regression

tuned\_params = {'n\_estimators': [100, 200, 300, 400, 500], 'min\_samples\_split': [2, 5, 10], 'min\_samples\_leaf': [1, 2, 4]} random regressor = RandomizedSearchCV(RandomForestRegressor(), tuned params, n iter = 20, scoring = 'neg mean absolute error', random regressor.fit(X train, y train)

Figure 24. Random Forest Regression

# **11 Machine Learning Algorithms to Predict Taxi Trip Trajectory**

#### **11.1 Normality and Histogram for Checking Linearity**

Figure 25. shows the first target variable lon last histogram and Normality plot.

```
#Normality
#histogram and normal probability plot
from scipy.stats import norm
from scipy import stats
sns.set(rc=['figure.figsize':(7,5)])sns.distplot(taxi_df_tra['lon_last'], fit=norm);
fig = plt.fileure()res = stats.probplot(taxi_df_tra['lon_last'], plot=plt)
```
Figure 25. Histogram and Normality plot for lon\_last

Figure 26. shows the first target variable lat\_last histogram and Normality plot.

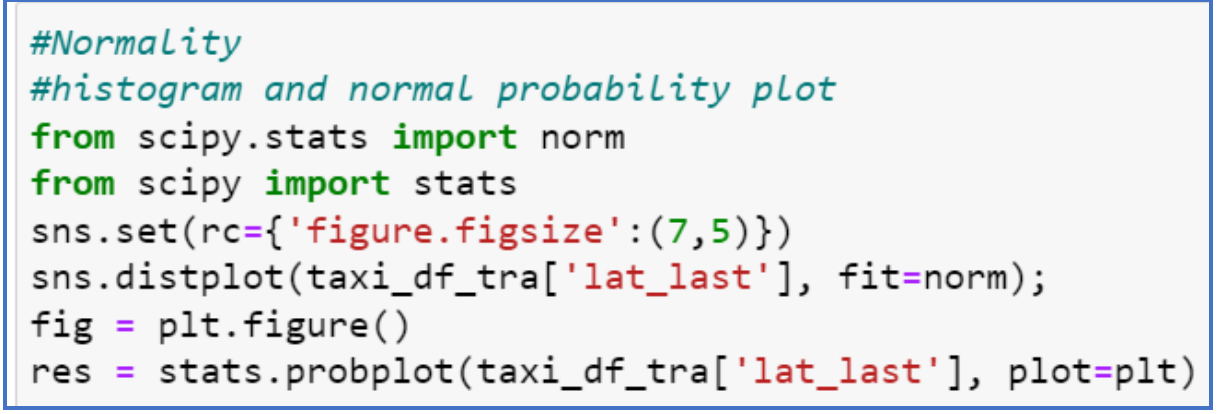

Figure 26. Histogram and Normality plot for lat\_last

Figure 27. shows Multiple Linear Regression implementation

```
from sklearn.linear model import LinearRegression
#Fitting the Multiple Linear Regression model
mlr = LinearRegression()mlr.fit(X_train_tra, y_train_tra)
```
LinearRegression()

Figure 27. Multiple Linear Regression

Figure 28. shows Gradient Boosting Regression implementation

```
from sklearn.multioutput import MultiOutputRegressor
from sklearn.ensemble import GradientBoostingRegressor
bosting = MultiOutputRegressor(GradientBoostingRegressor(random_state=0))
# Fitting
bosting = bosting.fit(X_ttrain_tra, y_ttrain_tra)
y_train_pred_tra = bosting.predict(X_train_tra)
y test pred tra = bosting.predict(X test tra)
```
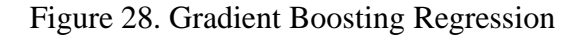

#### **12 Evaluation Metrices**

Figure 29. shows the evaluation metrices used to evaluate all the Machine Learning Models.

```
print("Root mean squared error: ", sqrt(mse(y_test, y_test_pred)))
print("R-squared: ", r2_score(y_test, y_test_pred))
print("Mean Squared Error:", mse(y_test, y_test_pred))
print("Mean Absolute Error:", mae(y_test, y_test_pred))
```
Figure 29. Evaluation Metrices

<sup>i</sup> <https://www.anaconda.com/products/individual>

ii <https://www.kaggle.com/crailtap/taxi-trajectory>